# 第**16**章 **LTspice**による混合回路の シミュレーション

本稿掲載の**Web**ページ

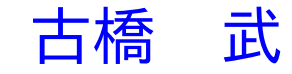

## 目次

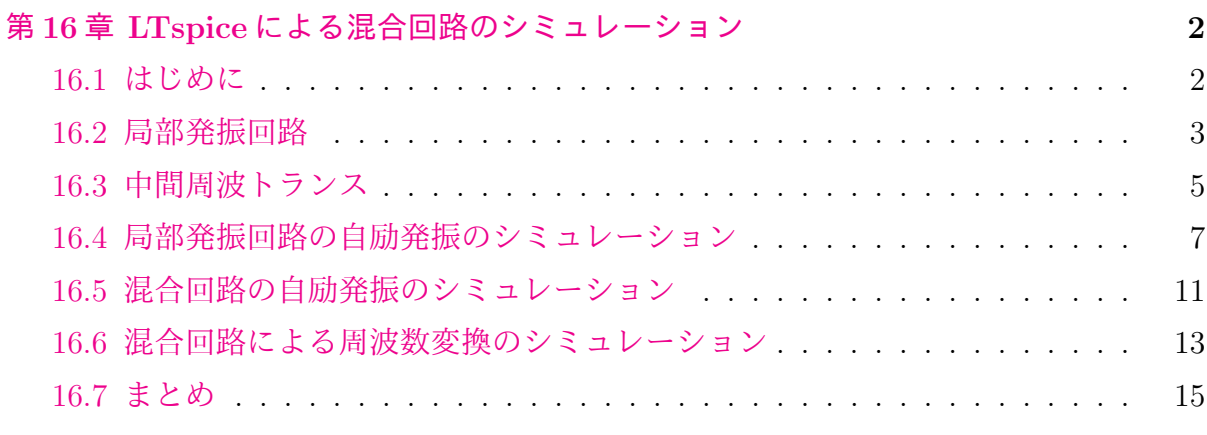

#### 参[考文献](#page-13-0) **16**

### <span id="page-2-0"></span>第**16**章 **LTspice**による混合回路のシミュレー

## ション

**16.1** はじめに

<span id="page-2-1"></span>拙著ラジオノートの第 10 章混合回路内の回路について LTspice でシミュレーションし たので報告します.

図10.1.1[の回路のシ](http://mybook-pub-site.sakura.ne.jp/Radio_note/index.html)[ミュレーションを](http://mybook-pub-site.sakura.ne.jp/Radio_note/chap10.pdf)目標にします. 放送周波数のキャリアは700 [kHz] とします.

まず、局部発振回路、中間周波トランスのコイル定数を算定しました。そして、局発 回[路と中間](http://mybook-pub-site.sakura.ne.jp/Radio_note/chap10.pdf)周波トランスそれぞれについて,並列共振現象のシミュレーションをしまし た.次に,図 10.1.5 の回路による,自励発振をシミュレーションしました.この回路で は同調回路と中間周波トランスを短絡してあります.微弱なホワイトノイズを回路に注 入することで、自励発振が起きることを確認しました。そして、図 10.1.6 にほぼ一致す る結果を得[ました.](http://mybook-pub-site.sakura.ne.jp/Radio_note/chap10.pdf)その後に,図 10.1.3 のように,図 10.1.5 の回路に中間周波トランス を挿入してシミュレーションを行いました.動作は図 10.1.4 と同様の結果を得ました.

最後に図 10.1.1 の回路によるシミュレーションを行いました.*L*1*, C*<sup>1</sup> からなる同調回 路の代わりに, キャリア周波数 [700 \[kH](http://mybook-pub-site.sakura.ne.jp/Radio_note/chap10.pdf)z] の AM 放送信号源を接続しました. 混合回路 により, [700 \[kHz](http://mybook-pub-site.sakura.ne.jp/Radio_note/chap10.pdf)] の AM 信号が 455 [kHz] の AM 信号へと周波数変換されることを確認 しました.

筆者が作成した回路図ファイルはラジオノートの目次欄の第 16 章からダウンロードで きます.各節の回路図には対応する.asc ファイルを記してあります.

#### <span id="page-3-2"></span>**16.2** 局部発振回路

<span id="page-3-0"></span>図 10.2.3 に OSC コイルの巻き数を記してあります. 図 16.1 に再掲します. コイル  $L_2, L_3, L_4$  のインダクタンスを求めるにあたって, 以下の仮定を設けました.

[仮定](http://mybook-pub-site.sakura.ne.jp/Radio_note/chap10.pdf) a. バリコン *C ′* <sup>1</sup> の静電容量を 50 [pF] とします.*C ′* <sup>1</sup> [の静](#page-3-1)電容量は最大 70 [pF] で あることと,700 [kHz] は中波帯では低い方なので,50 [pH] は実際とそれほどずれてい ないと見込めます.

仮定 b. コイル *L*<sup>2</sup> と *L*<sup>3</sup> 間の結合係数 *k*<sup>23</sup> = 0.9 とします.これらのコイルは同じコア 上に巻かれているのことで,高い結合を想定します.

仮定 c. コイル *L*<sup>2</sup> と *L*<sup>4</sup> 間および *L*<sup>3</sup> と *L*<sup>4</sup> 間の結合係数 *k*<sup>24</sup> = *k*<sup>34</sup> = 0.5 とします.L4 は共振周波数にはほとんど影響しないと仮定します.

実際には,結合係数の値は 16.4 節のシミュレーション結果が実験と極力合うように決め ました.その結果を,仮定として前に持ってきて, 話を組み立て直しています.

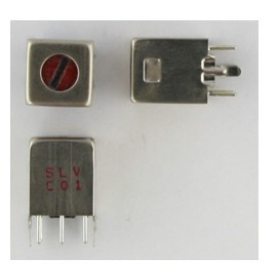

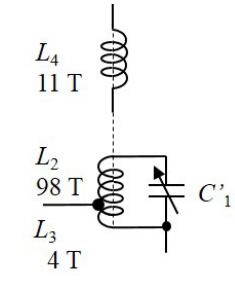

(a) OSCコイル外観

(b) OSCコイルの記号

図 16.1: OSC コイル

図より,巻き数は *N*<sup>2</sup> = 98*, N*<sup>3</sup> = 4*, N*<sup>4</sup> = 11 です.巻き数比は

<span id="page-3-1"></span>
$$
a_{32} = \frac{N_3}{N_2} = 0.0408
$$
  

$$
a_{42} = \frac{N_4}{N_2} = 0.1125
$$
 (16.1)

です.信号周波数 *f<sup>s</sup>* = 700 [kHz] とすると,局部発振回路の共振周波数 *fOSC* = 700 + 455 = 1155 [kHz] です.これより,共振回路のインダクタンスを *L<sup>t</sup>* とすると

$$
L_t = \frac{1}{(2\pi f_{OSC})^2 C_1'}
$$
  
= 380[ $\mu$ H] (16.2)

<span id="page-4-0"></span>と求められます.結合係数 *k*<sup>23</sup> のコイルのインダクタンス *L<sup>t</sup>* は,和動的な接続の場合

$$
L_t = L_2 + L_3 + 2k\sqrt{L_2L_3}
$$
\n(16.3)

です. また、インダクタンスは巻き数の2乗に比例します.

$$
L_3 = \left(\frac{N_3}{N_2}\right)^2 L_2
$$
  
=  $a_{32}^2 L_2$ . (16.4)

この式を (16.3) 式に代入すると

$$
L_2 = \frac{L_t}{a_{32}^2 + 2ka_{32} + 1}
$$
  
= 353[ $\mu$ H] (16.5)

と求められます.ただし,*L*<sup>4</sup> は結合が弱いので,共振周波数には影響しないとしています. 巻き数比より

$$
L_3 = a_{32}^2 L_2 = 0.588[\mu\text{H}]
$$
  
\n
$$
L_4 = a_{42}^2 L_2 = 4.45[\mu\text{H}]
$$
\n(16.6)

と求められます.

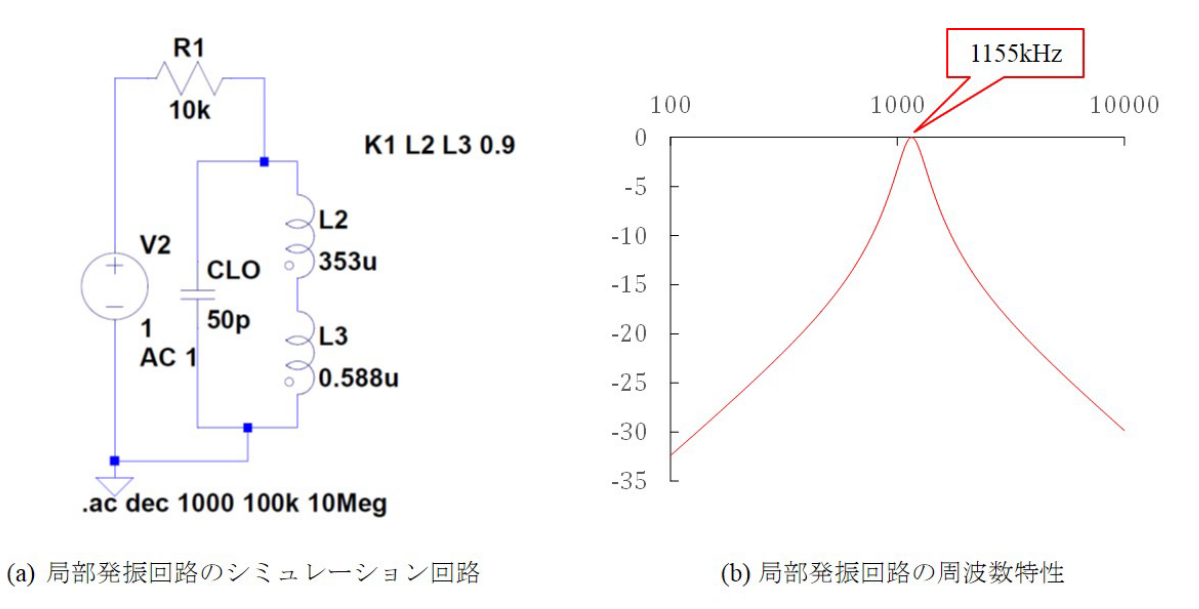

図 16.2: 局部発振回路のシミュレーション回路と結果(LoOSC.asc)

図16.2 は局部発振回路のシミュレーション回路と結果の周波数特性です. 共振周波数 が 1155 [kHz] である結果が得られました.図説中の LoOSC.asc は LTspice の回路図ファ イルです.

#### **16.3** 中間周波トランス

<span id="page-5-0"></span>図 11.2.2 を図 16.3 に再掲します. 中間周波トランス IFT<sub>1</sub> の巻き数は 123 : 36 : 5 で す. また, IFT<sub>1</sub> の内蔵コンデンサ  $C_{IFT_1} = 182$  [pF] です.

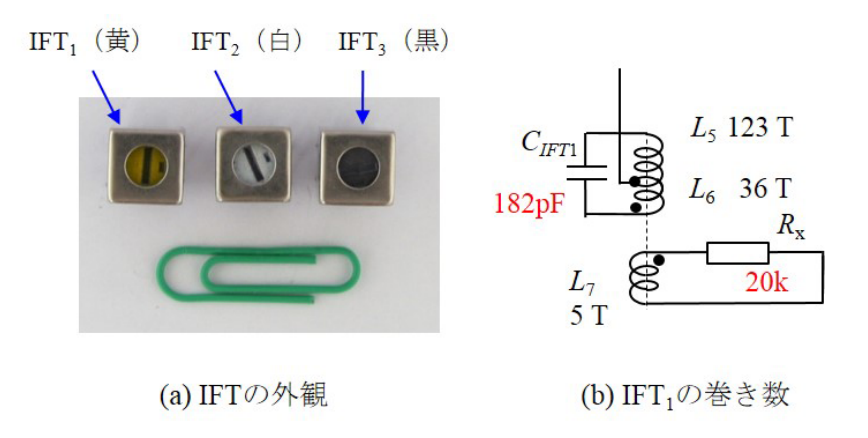

図 16.3: 中間周波トランス

以下の仮定を設けて,共振周波数 455 [kHz] とする各コイルのインダクタンスを求め ます.

仮定 d. コイル *L*<sup>5</sup> と *L*<sup>6</sup> 間の結合係数 *k*<sup>56</sup> = 0.9 とします.

仮定 e. コイル *L*<sup>5</sup> と *L*<sup>7</sup> 間および *L*<sup>6</sup> と *L*<sup>7</sup> 間の結合係数 *k*<sup>57</sup> = *k*<sup>67</sup> = 0.5 とします.

前節と同様にして,*L*<sup>5</sup> = 417[*µ*H]*,* L<sup>6</sup> = 35*.*7[*µ*H]*,* L<sup>7</sup> = 0*.*789[*µ*H と求められます.

図16.4 は中間周波トランスのシミュレーション回路と結果の周波数特性です. 共振周 波数が 455 [kHz] である結果が得られました.このシミュレーションではコイル *L*<sup>7</sup> は含 まれていませんが,このコイルの巻き数は 5 回と他のコイルに比べて少なく,共振周波 数へ[の影](#page-6-0)響はほとんどないと見込まれます.

<span id="page-6-1"></span>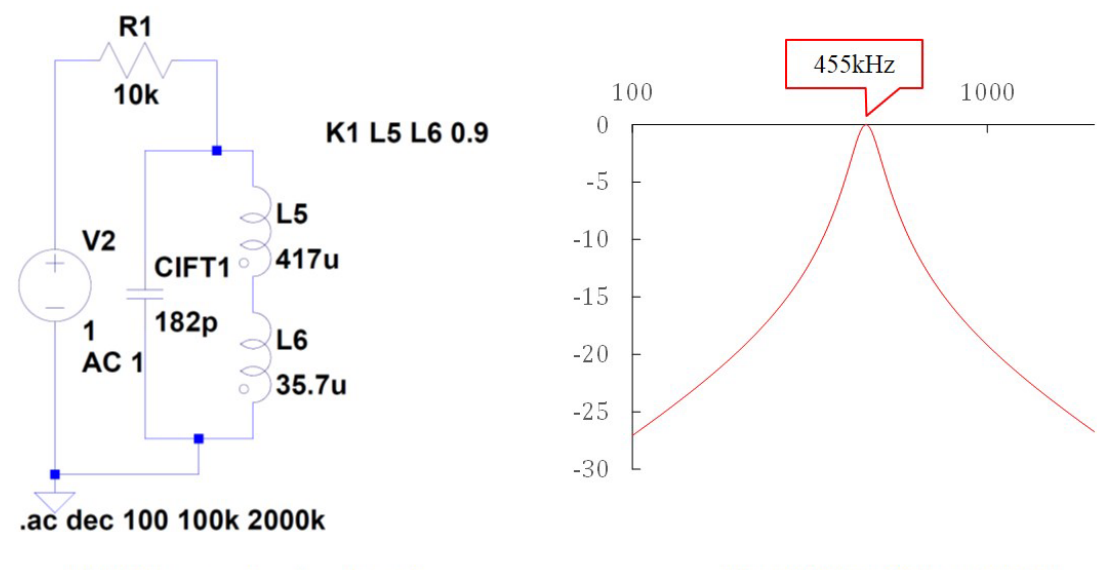

(a) IFTのシミュレーション回路

(b) 局部発振回路の周波数特性

<span id="page-6-0"></span>図 16.4: 中間周波トランスのシミュレーション回路と結果(IFT.asc)

#### <span id="page-7-2"></span>**16.4** 局部発振回路の自励発振のシミュレーション

<span id="page-7-0"></span>本節では、図 10.1.5 の回路による自励発振のシミュレーションを行います. 図 16.5 は シミュレーション回路です.

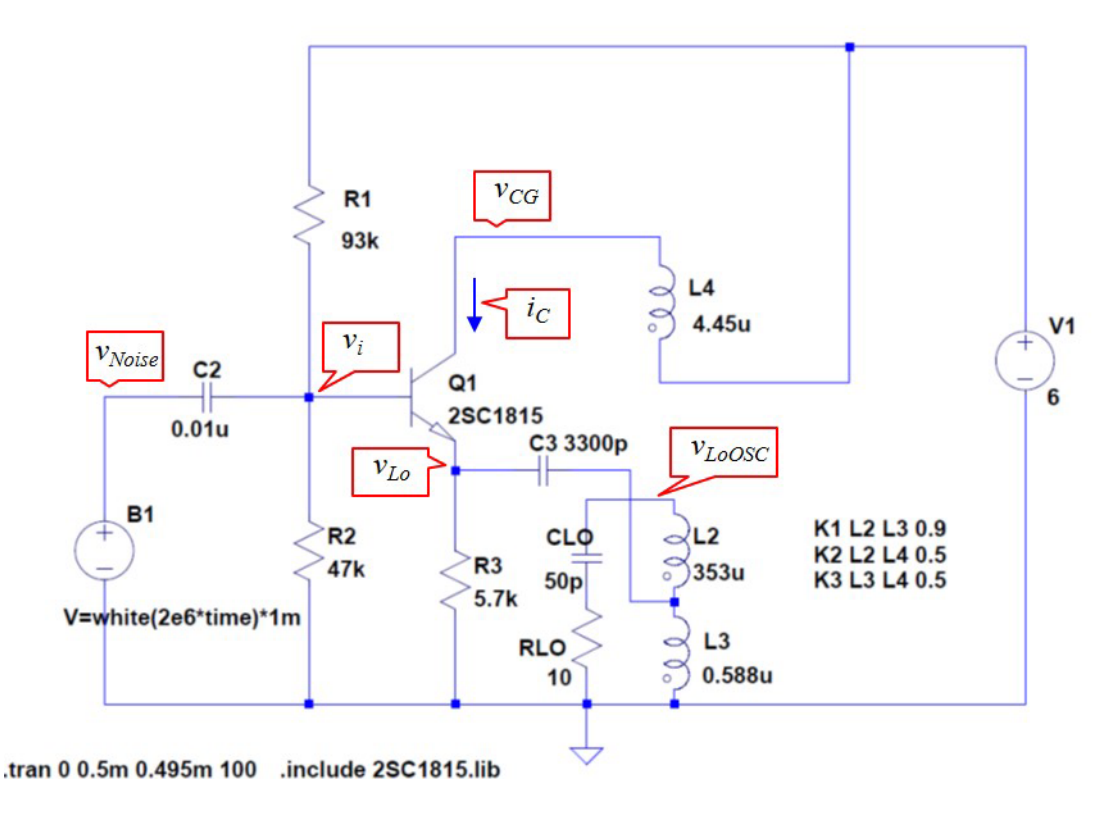

図 16.5: 局部発振回路の自励発振のシミュレーション回路(local self oscillation.asc)

<span id="page-7-1"></span>ここで新たにもう一つ仮定を設けています.

仮定 f. 局部発振回路の共振回路内には抵抗成分が存在する.

図 16.5 において,*RLo* = 10[Ω] としています.LTspice ではコイルの内部抵抗の値を指 定できます. デフォルト値は 0 [Ω] です. 本節の回路図では内部抵抗を明示的に示すため, コイルの外に内部抵抗を設けています.

ま[ず,ト](#page-7-1)ランジスタ 2SC1815 のコンポーネントを登録する必要があります. リニアテ クノロジー社が無償公開している LTspice IV には 2SC1815 のコンポーネントは組み込ま れていません.

「LTspice」,「2SC1815」とキーワードを入力してネット検索を行うと組み込み方法を 容易に知ることができます.

.model 2SC1815 NPN(Is=2.04E-15 *· · ·*

<span id="page-8-1"></span>という.MODEL ステートメントがネット上に紹介されています. これをコピーして, 新 規の text ファイルにペーストした後,拡張子を.lib として/LTspuceIV/lib/sub フォルダ 内にセーブします.その後に,LTspice を立ち上げ,メニューバーの右端の.op ボタンを クリックして,図 16.5 の回路図の下にあるように

.include 2SC1815.lib

と記入します. 以上により, シミュレーションでトランジスタ 2SC1815 の特性を利用で きます.

図中の V1 は直流電源です.直流電源だけでは,シミュレーションにおいて自励発振 を励起できません. そこで, 図中の B1 のようなホワイトノイズ源を使います. これは LTspiceIVに組み込まれています. Component の中のbvを選択し, 図中に置きます. Value 欄に例えば

 $V=White(2e6*time)*1m$ 

と記入することで,図 16.6(a) の *vN oise* ような最大でも 0.5 [mV] 程度のランダムに振動 するノイズをシミュレートできます. 上式の最後尾の 1m は, 1 [mv] の意味です. Value 欄を

 $V=White(2e7*time)*1m$  $V=White(2e7*time)*1m$ 

と変更すれば,同図 (b) のように繰り返し周期の短い(より高い周波数成分を持つ)ホワ イトノイズを生成できます.これは抵抗などで発生している熱雑音を模擬しています.

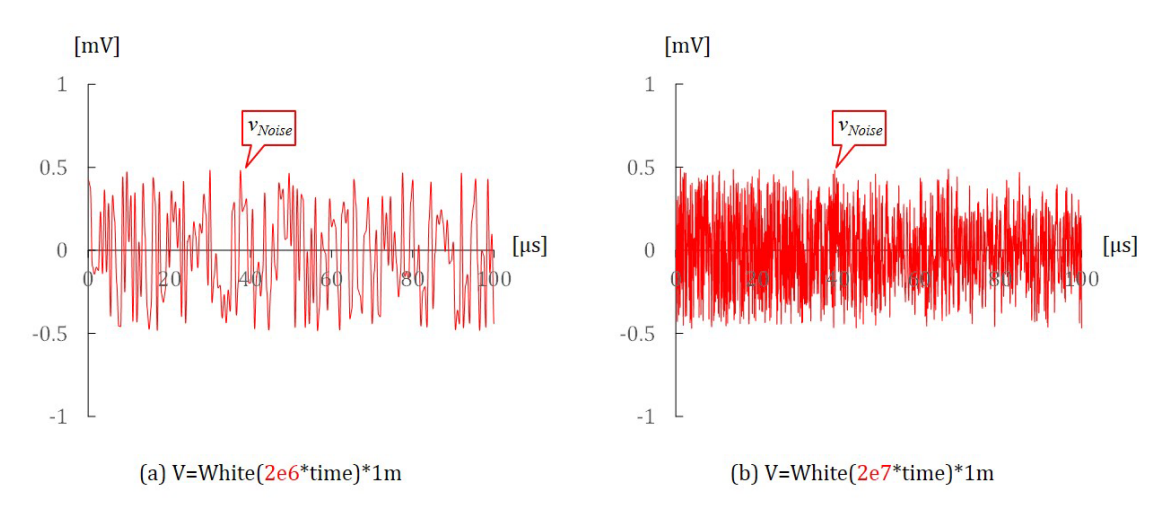

<span id="page-8-0"></span>図 16.6: ホワイトノイズの波形例

図 16.7(a) は自励発振の励起の様子を示します.図は局部発振回路の電圧 *vLoOSC* の振 幅が時間とともに大きくなっていく様子です.横軸の時間が図 16.6 とは大きく異なるの で注意してください.自励発振が安定するまでに約 0.5 秒かかっています.横軸の時間 を引[き延ば](#page-9-0)すと電圧  $v_{LoOSC}$  が正弦波形をしていることが分かります. 図 16.7(b) は同図

<span id="page-9-2"></span>(a) の時間軸を 50000 倍に引き延ばし, 499.99 [ms] から 500 [ms] の 10 [*µ*s] の間の *vLoOSC* の波形を示します. 図では 10 [μs] の間に 11 回強の振動が見られ, 共振周波数が約 1.15 [MHz] であることが分かります.

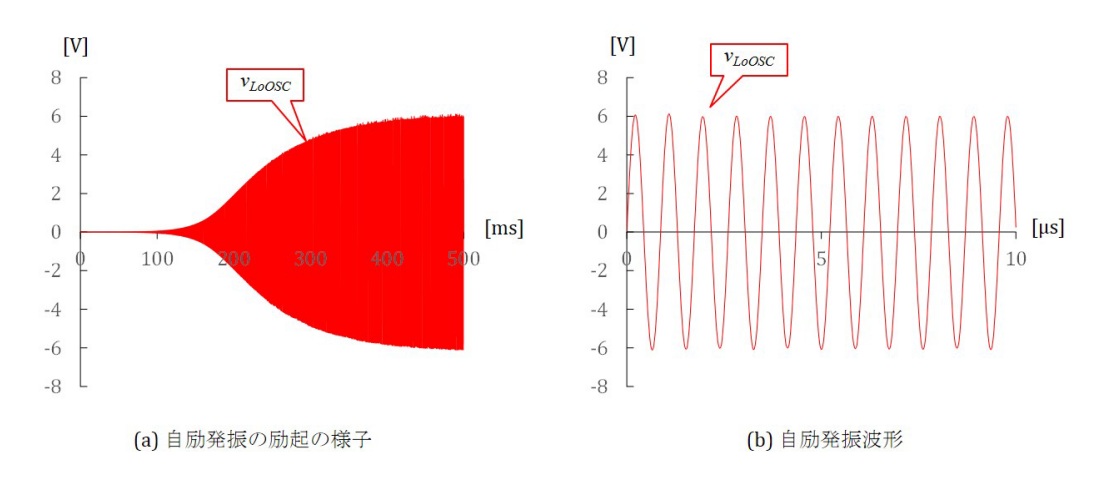

<span id="page-9-0"></span>図 16.7: 自励発振の励起の様子

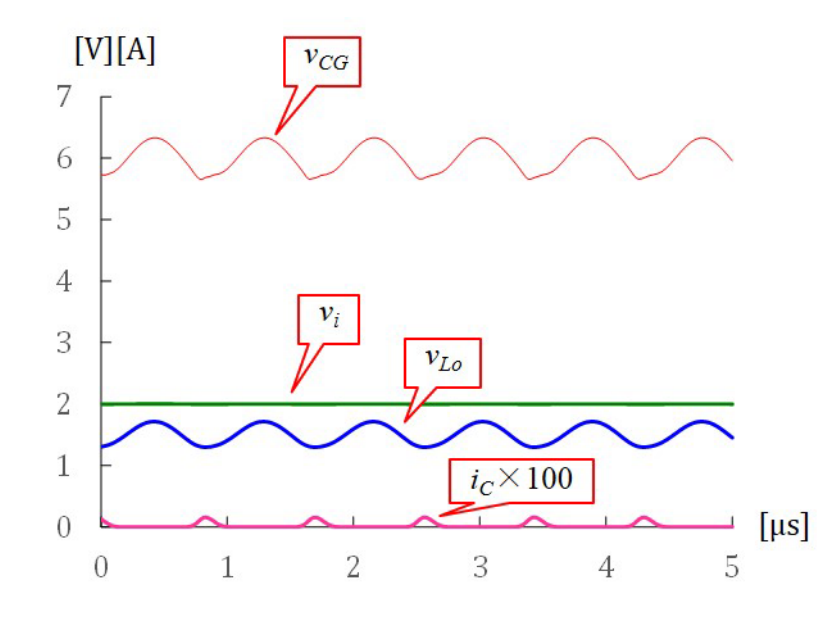

<span id="page-9-1"></span>図 16.8: 局部発振回路の自励発振時の各部の波形

図16.8 は局部発振回路の自励発振時の各部の波形です. 十分に時間がたって, 発振が 安定した状態の時の各部の電圧・電流です. 電圧・電流の定義は図 16.5 に示してありま す.図 16.8 において上からコレクタ-グラウンド間電圧 *vCG*,ベース-グラウンド間電圧 *vi*,[エミッ](#page-9-1)タ-グラウンド間電圧 *vLo*,コレクタ電流 *i<sup>C</sup>* です.ただし,コレクタ電流は 100 の値を掛けて表示してあります.これらは図 10.1.5 の回路の記号[と同じ](#page-7-1)です.図 10.1.6

<span id="page-10-0"></span>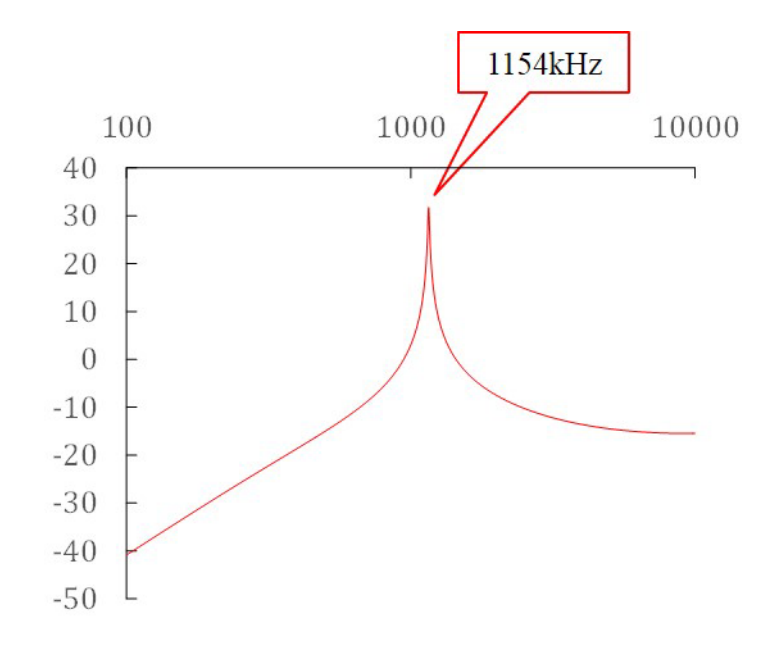

図 16.9: 局部発振回路の自励発振時の周波数特性

と図 16.8 を見比べてみてください.*v<sup>i</sup>* と *vLO* の差がトランジスタのベース-エミッタ間電 圧です.この電圧が 0.7 [V] 付近のときにトランジスタが導通してコレクタ電流 *i<sup>C</sup>* が流れ ています.この電流は *C*3*, L*<sup>3</sup> の経路を通って流れます.この電流により,共振回路は励 起さ[れま](#page-9-1)す. また,  $L_4$ には誘起電圧が発生し,  $v_{CG}$ は歪みます. 実験結果とシミュレー ション結果はよく合っていて,筆者自身が驚いています.もっとも,共振回路の内部抵抗 *RLo* の値,およびコイル *L*2*, L*3*, L*<sup>4</sup> 間の結合係数は,両図の波形が極力合うように決めて います.

図 16.9 は局部発振回路の自励発振時の  $v_{LoOSC}$  の周波数特性です. 図 16.5 においてノイ ズ源 B1 と直列に電圧源 V2 を新たに挿入し、周波数解析を実施した結果です. 1154 [kHz] にピーク値があり,局部発振回路の共振周波数がわずかにずれたことが分かります.

#### **16.5** 混合回路の自励発振のシミュレーション

<span id="page-11-0"></span>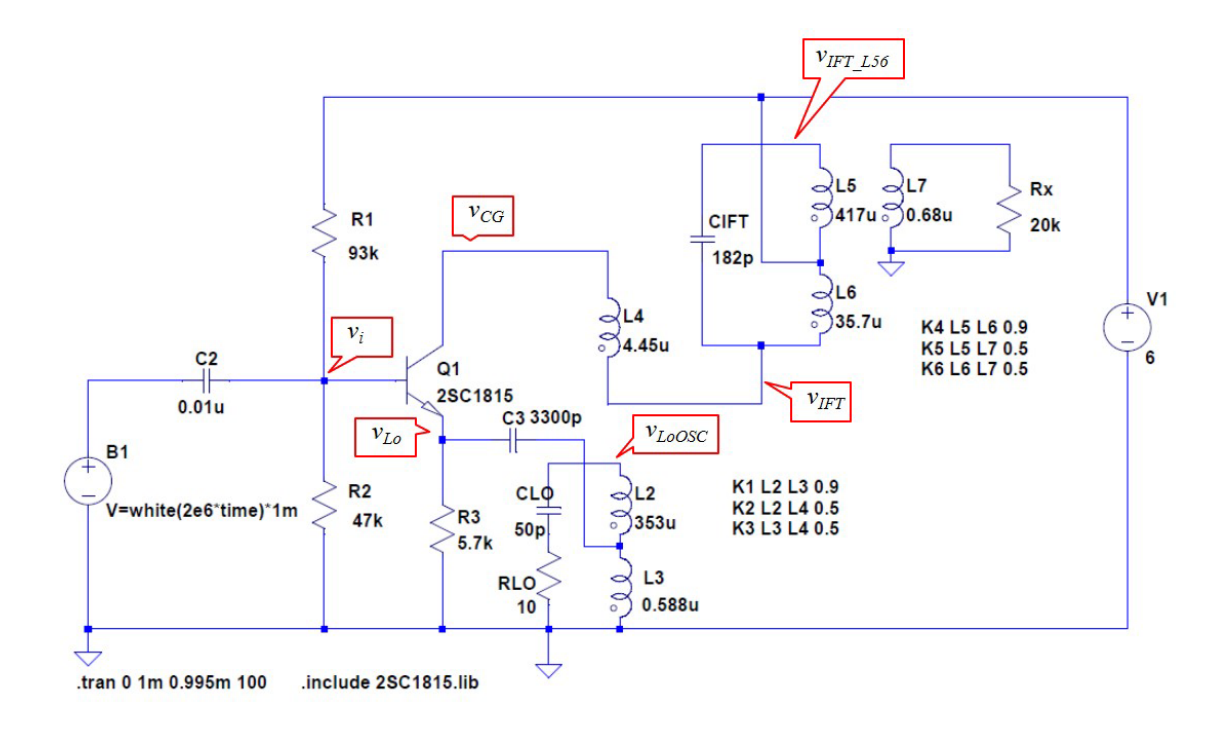

図 16.10: 混合回路の自励発振のシミュレーション回路

<span id="page-11-1"></span>(local self oscillation with IFT.asc)

図 10.1.3 のように,図 10.1.5 の回路に中間周波トランスを挿入してシミュレーションを 行います.図 16.10 は混合回路の自励発振のシミュレーション回路です.新たに *L*5*, L*6*, L*<sup>7</sup> からなる中間周波トランスを挿入してあります.抵抗  $R_x$ は次段の中間周波増幅回路の入 力[抵抗です](http://mybook-pub-site.sakura.ne.jp/Radio_note/chap10.pdf). 図 16.5 と同様にホワイトノイズ源 B1 を用いて, 混合回路内に自励発振が 励起する様子[をシミ](#page-11-1)ュレーションします.中間周波トランスのコイル *L*<sup>6</sup> と局部発振回路 のコイル *L*<sup>4</sup> の接続点とグラウンド間の電圧を *vIF T* としています.

図 16.11 は混[合回路](#page-7-1)の自励発信時の各部の波形です.トランジスタ導通時に *vIF T* に変 動が見られますが、その他は図 16.8 とほとんど変わらない結果が得られました. 中間周 波トランスを挿入しただけでは 455 [kHz] の共振は起きないことが分かります. 図 10.1.4 の実[験波形](#page-12-0)と比べてみてください.シミュレーション波形において *vCG* のひずみ度合い が大きい点が少し異なりますが[,概](#page-9-1)ね一致しています.

図 16.12 は図 16.10 の局発回路とグラウンド間の電圧 *vLoOSC* と中間周波トラ[ンスとグ](http://mybook-pub-site.sakura.ne.jp/Radio_note/chap10.pdf) ラウンド間の電圧  $v_{IFT\_156}$  の周波数特性です. 局部発振回路の共振周波数が 1155 [kHz], 中間周波トランスの共振周波数が 455 [kHz] であることが分かります.

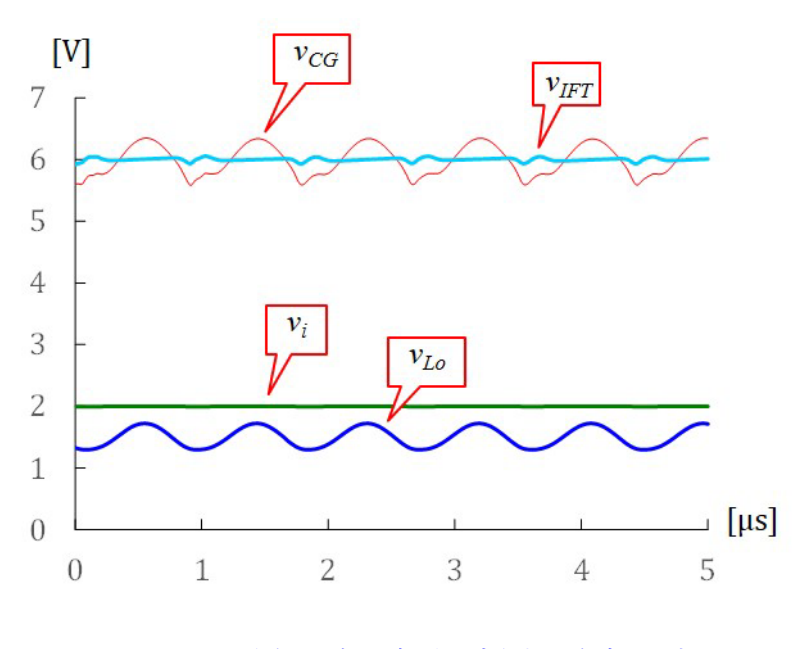

<span id="page-12-0"></span>図 16.11: 混合回路の自励発振時の各部の波形

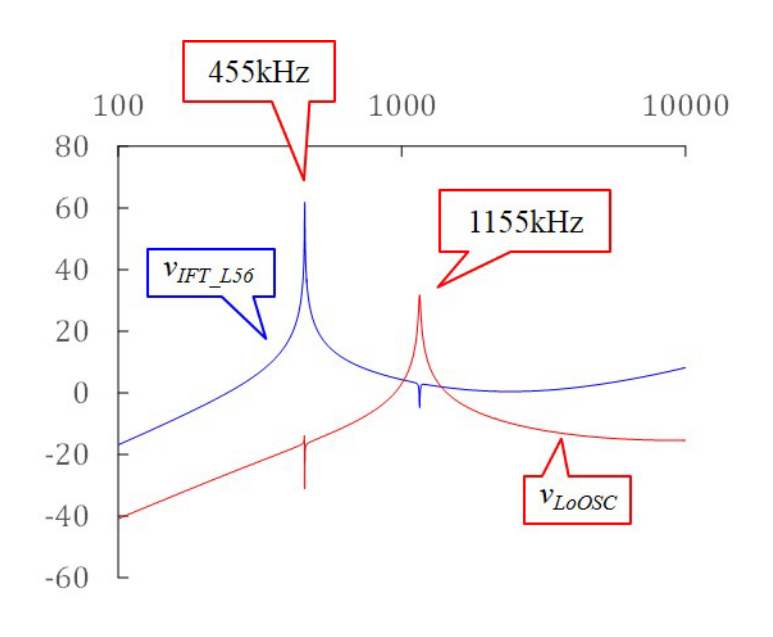

図 16.12: 混合回路の自励発振時の周波数特性

#### <span id="page-13-2"></span>**16.6** 混合回路による周波数変換のシミュレーション

<span id="page-13-0"></span>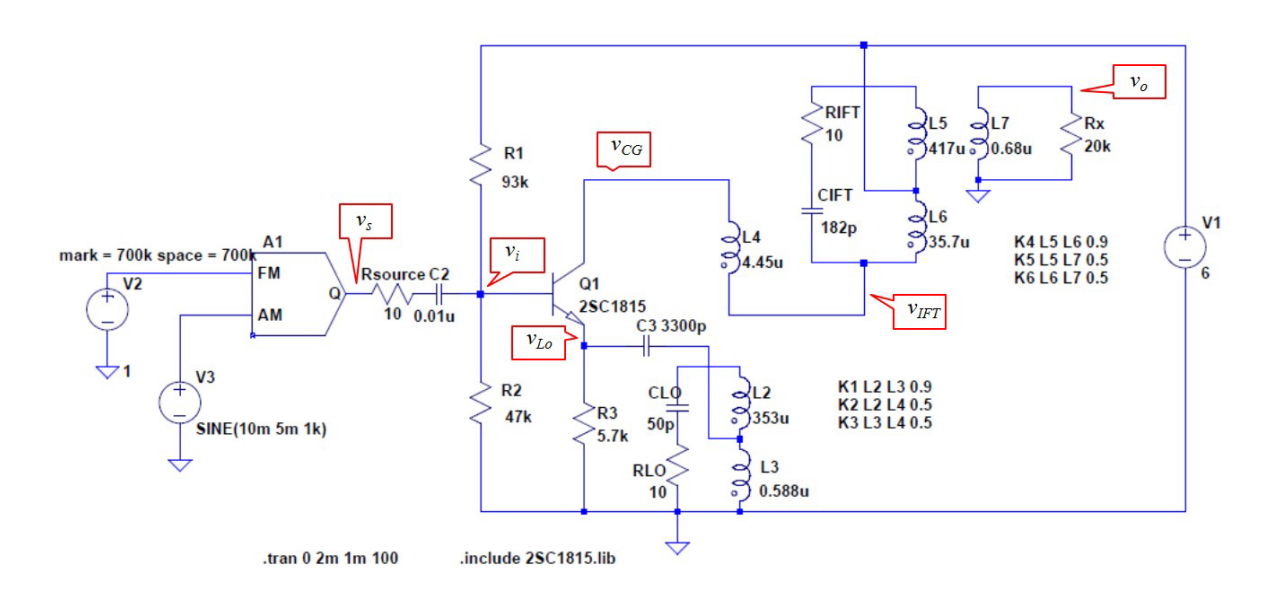

<span id="page-13-1"></span>図 16.13: 混合回路のシミュレーション回路(Mixer.asc)

図 16.13 は混合回路のシミュレーション回路です.図 16.10 の自励発振の回路のホワイ トノイズ源を切り離して,新たに AM 信号源をつないでいます.

E[dit](#page-13-1) *→* Component *→* [SpecialFunctions] *→* OK *→* [modu](#page-11-1)late *→* OK

とクリックしていくことで AM 信号源を呼び出すことができます. 図の設定により, AM 信号源の出力電圧  $v_s$  に振幅 10 [mV], 周波数 700 [kHz] のキャリア信号を振幅 5 [mV], 周波数 1 [kHz] の信号源で AM 変調した波形が得られます.

ここで,新たに AM信号源の内部抵抗 R<sub>source</sub> と中間周波トランスの内部抵抗 RIFT を 導入しています. コイルの内部抵抗はコイル定数の1つとして指定できますが,本書で は内部抵抗の存在を明示化するために,コイルの外に出してあります.これらの内部抵 抗は,シミュレーション結果にみられる不自然な振動を抑えるために導入しました.

図16.14 は内部抵抗の効果を示すシミュレーション結果です. 中間周波トランスの出力 側の電圧 *v<sup>o</sup>* の上に AM 信号源の電圧 *v<sup>s</sup>* を重ねて表示してあります.*v<sup>s</sup>* は 1 [kHz] の信号 により変調された AM 信号です. 同図 (a) は  $R_{source} = R_{IFT} = 0$  の場合, (b) は  $R_{source} =$  $0, R_{IFT} = 10[\Omega]$  $0, R_{IFT} = 10[\Omega]$  $0, R_{IFT} = 10[\Omega]$ の場合, c)は  $R_{source} = R_{IFT} = 10[\Omega]$ の場合です. 内部抵抗が 0 の場合, 出力電圧 $v_o$ には実験では観測されない振動が見られます.  $R_{source} = 0, R_{IFT} = 10$  [ $\Omega$ ] の 場合には振動が抑えられていますが, 少し残っています.  $R_{source} = R_{IFT} = 10$ [ $\Omega$ ] とする

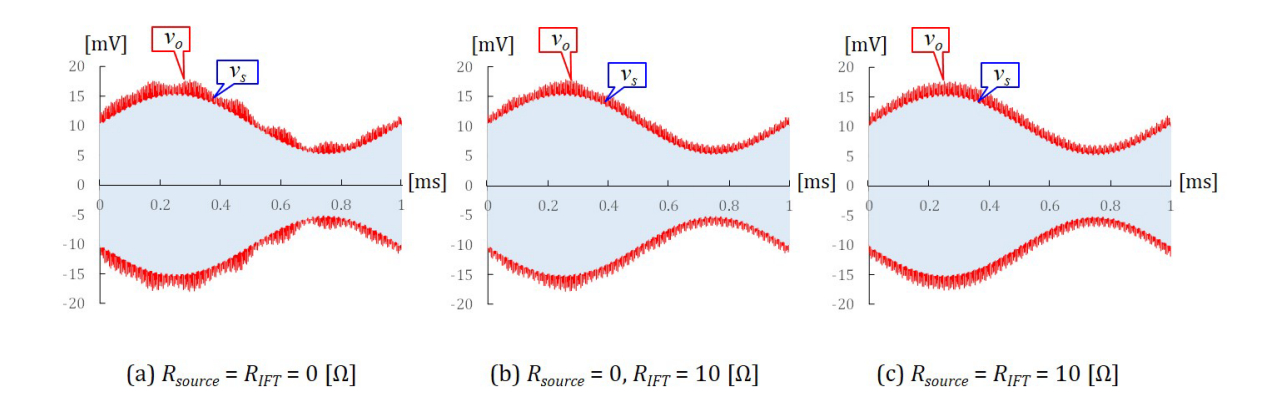

図 16.14: 電源の内部抵抗 *Rsource* と中間周波トランスの内部抵抗 *RIF T* の出力電圧 *v<sup>o</sup>* へ の影響

<span id="page-14-0"></span>と不自然な振動が消えました.コイルの内部抵抗および電源の内部抵抗を考慮しないこ との方が不自然なので,これら内部抵抗の導入は(抵抗の大きさはさておき)妥当です.

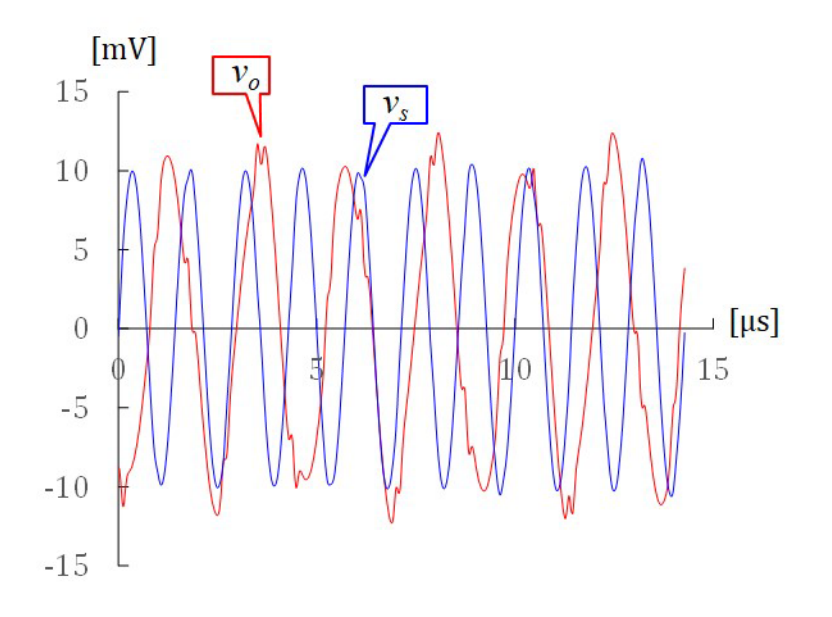

<span id="page-14-1"></span>図 16.15: 混合回路による周波数変換の様子

図 16.15 は図 16.14(c) の時間軸を約 70 倍に拡大して,一部を抜粋した波形です.*v<sup>s</sup>* が 約 700 [kHz],*v<sup>o</sup>* が約 455 [kHz] で振動している様子が分かります.局部発振回路の共振 周波数 1155 [kHz] に対して,700 [kHz] の信号が混合回路に入力されたことで,中間周 波ト[ランス](#page-14-1)に[おいて両](#page-14-0)者の差の周波数 455 [kHz] の共振が励起されていることが分かり ます. すなわち, キャリア信号が 700 [kHz] の AM 信号が混合回路に入力されたところ, キャリア信号が 455 [kHz] の AM 信号が出力されました. キャリアに載っている信号成 <span id="page-15-0"></span>分が 1 [kHz] であることに変わりはありません.

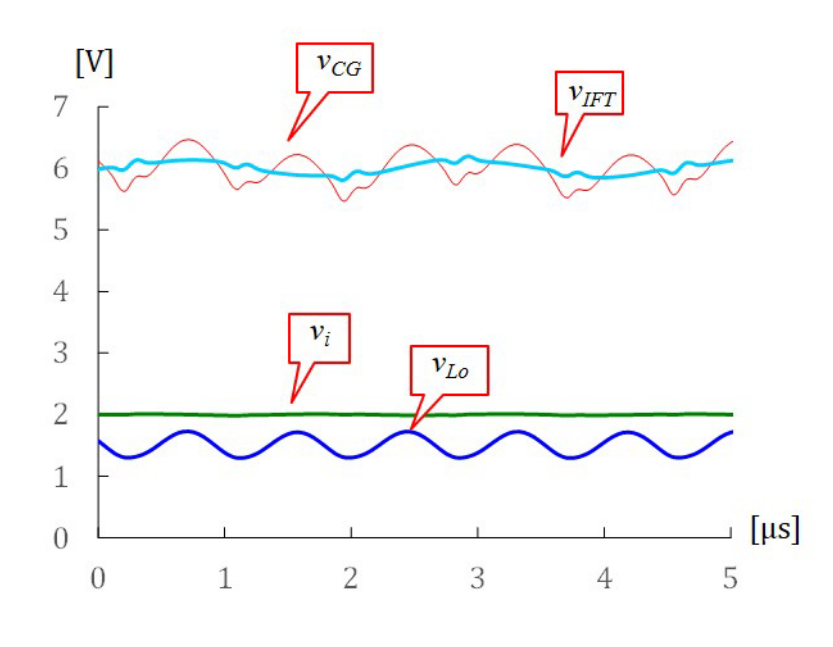

図 16.16: 混合回路の各部の波形

図 16.16 は混合回路の各部の波形です. 図 16.11 の自励発振時との違いは  $v_{IFT}$  に 455 [kHz] の振動が現れている点です.

#### **16.7** まとめ

本章では,スーパーへテロダインラジオの混合回路を LTspice によりシミュレーショ ンした結果を紹介しました.10 年程前に CicuitMaker を使った回路シミュレーションの 教材「電子回路ノート」を執筆しましたが,今回,LTspice を使用してみて,その性能の 高さに快感を持って取り組むことができました.10 年間のシミュレータおよびパソコン の進歩による差なのか,LTspice が元から良かったのか,そこは使いこなしてこなかった た[めに分かりません.本](http://mybook-pub-site.sakura.ne.jp/CircuitMaker/index.html)章のシミュレーションができれば,スーパーへテロダインラジ オ全体のシミュレーションも難しいことではないかと思われます.

なお、紹介した範囲内ではシミュレーション結果は実験結果とよく合っていました.コ ンデンサ *C*<sup>3</sup> の静電容量を大きくしたときの第 10 章混合回路の 10.2 節の間欠発振現象を シミュレーションで確認することもできます.ただし,シミュレーションでは間欠発振 に異常振動が重畳するなど,モデル化が十[分ではない状況も](http://www.echo.nuee.nagoya-u.ac.jp/~furuhasi/education/Radio_note/chap10.pdf)見られます.

### 参考文献

- [1] 古橋武「ラジオノート」
- [2] 神崎康宏「電子回路シミュレータ LTspice 入門」CQ 出版社,2009
- [3] 神崎康[宏,木下淳「](http://mybook-pub-site.sakura.ne.jp/Radio_note/index.html)LTspice スタートアップ・マニュアル」トランジスタ技術 2008 年 7 月号別冊付録,CQ 出版社, 2008
- [4] 遠坂俊昭「電子回路シミュレータ LTspice 実践入門」CQ 出版社,2011
- [5] 堀米毅「定番回路シミュレータ LTspice 部品モデル作成術」CQ 出版社,2013

## 索引

2SC1815, 7 AM 信号源, 13 IFT.asc, [6](#page-7-2) .include 2S[C18](#page-13-2)15.lib, 8 local self [o](#page-6-1)scillation.asc, 7 local self oscillation [wit](#page-8-1)h IFT.asc, 11 LoOSC.asc, 4 Mixer.asc, 13 .MODEL ス[テ](#page-4-0)ートメント, 8 OSC コイ[ル](#page-13-2), 3 エミッタ-グラウンド間電[圧](#page-8-1), 9 間欠発振, 15 結合係数, 3 コレクタ[電流](#page-15-0), 9 コレクタ-[グ](#page-3-2)ラウンド間電圧, 9 周波数解析, 1[0](#page-9-2) 自励発振, 7 中間周波ト[ラン](#page-10-0)ス, 11 内部抵抗, [7](#page-7-2), 13 不自然な振動, 13 ベース-エ[ミ](#page-7-2)[ッタ](#page-13-2)間電圧, 10 ベース-グラウ[ンド](#page-13-2)間電圧, 9 ホワイトノイズ源, 8 巻き数比, 3 和動的な接続, 4 著者 古橋 武 名古屋大学名誉教授 工学博士

本稿の内容は,著作権法上で認められている例外を除き,著者の許可なく複写するこ とはできません.